## **Оплата за обучение через приложение ВТБ без комиссии.**

## **Считайте QR-код** и войдите в мобильное приложение **«ВТБ-онлайн»**

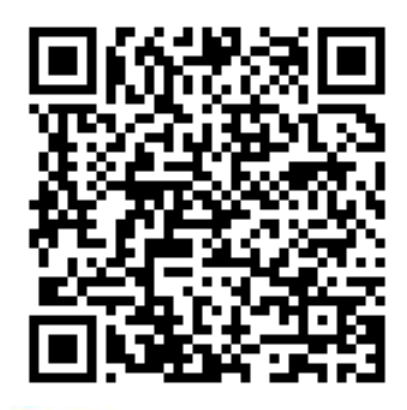

**Если у вас нет регистрации — зарегистрируйтесь и зайдите в приложение. Нужно оформить бесплатную карту, тогда** *вы сможете оплачивать ваше обучение без процентных начислений от банка.* 

**Для регистрации нужно получить смс на ваш номер телефона, заполнить все необходимые поля и нажать кнопку «Зарегистрироваться». Это можно сделать как с телефона, так и с компьютера по следующей ссылке: [Оплатить](https://online.vtb.ru/payments/deeplink/id/82009182-35b0-46a1-b774-b8db19dee42c)**

## $=$ BT<sub>B</sub>

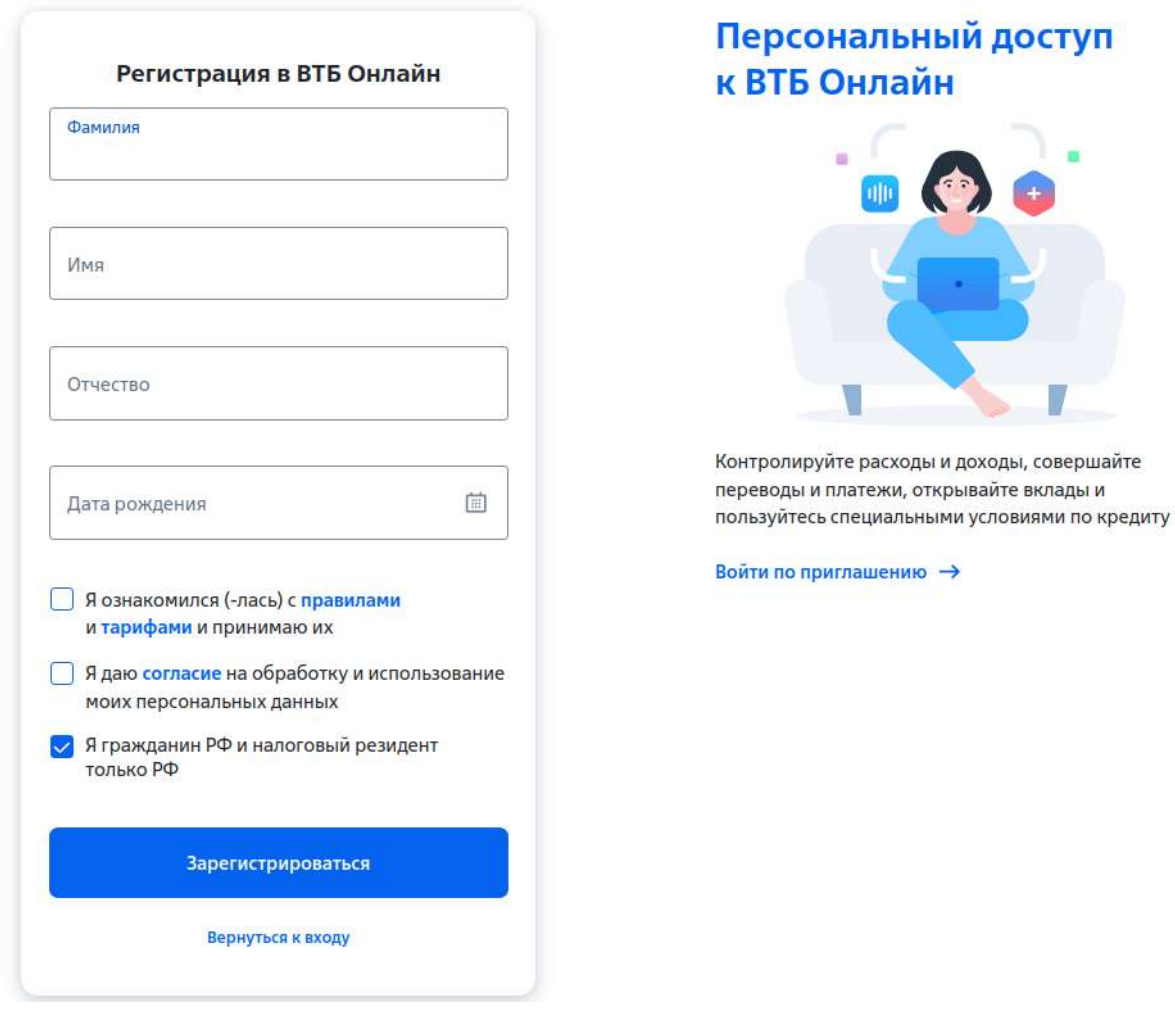

 **После вы сможете найти платежи за обучения КГПИ КемГУ следующим способом:**

- **1. Вам нужно нажать на платежи в меню**
- **2. Ввести слово КемГУ и выполнить поиск**
- **3. Выбрать строку КемГУ (Новокузнецк)**

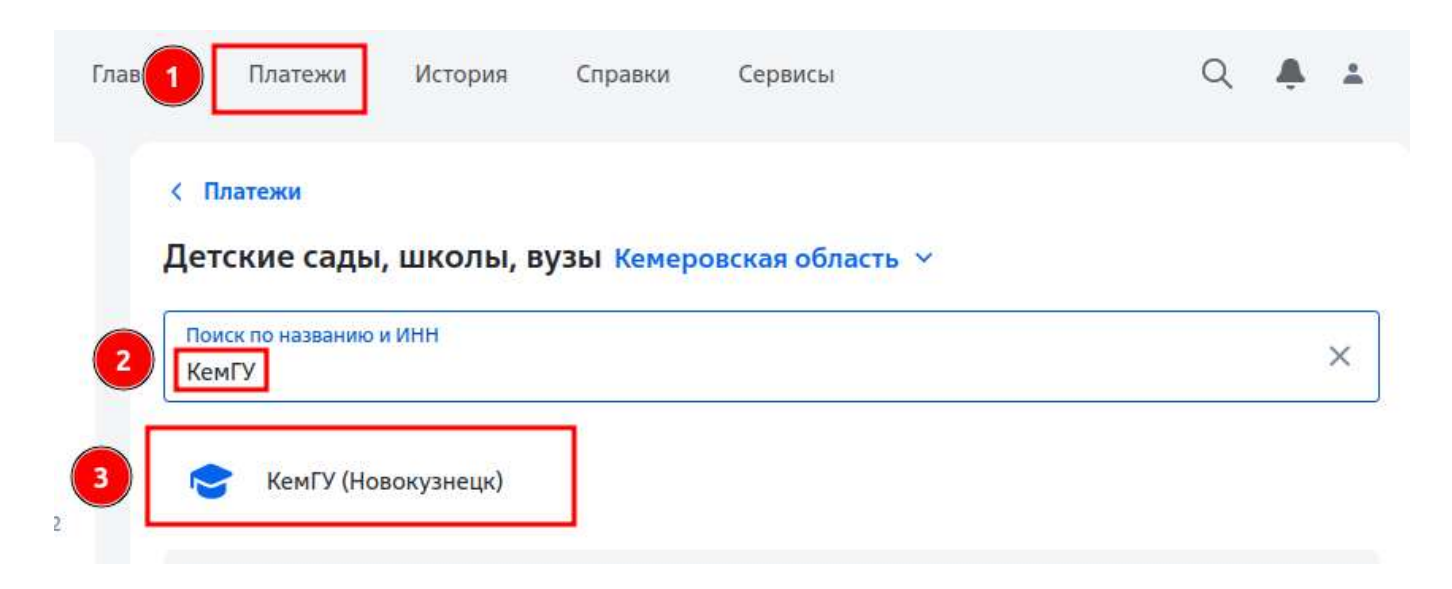

 **4. Произвести заполнение полей в соответствии с данными плательщика и назначения платежа. (Обращаем внимание на то, что во избежание ошибок идентификации нужно заполнять дополнительные поля «Номер договора» и «Дата договора». Данную информацию вы можете уточнить в отделе платных услуг по номеру 70-00-83).**

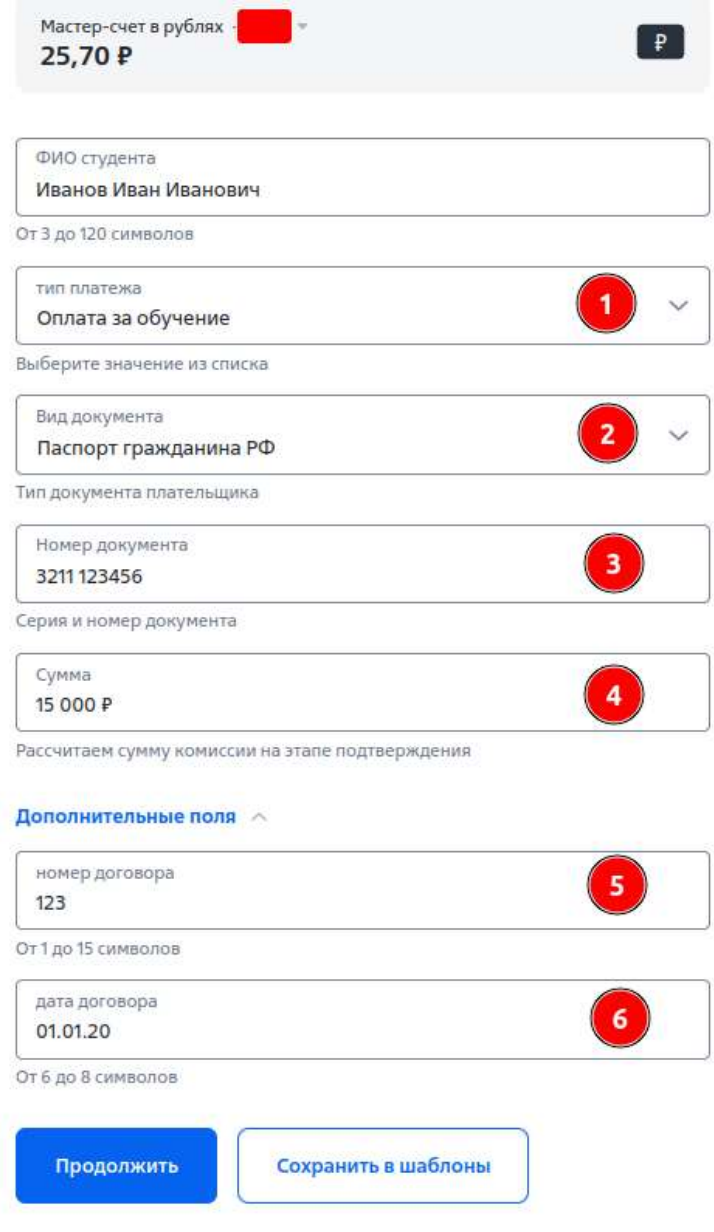